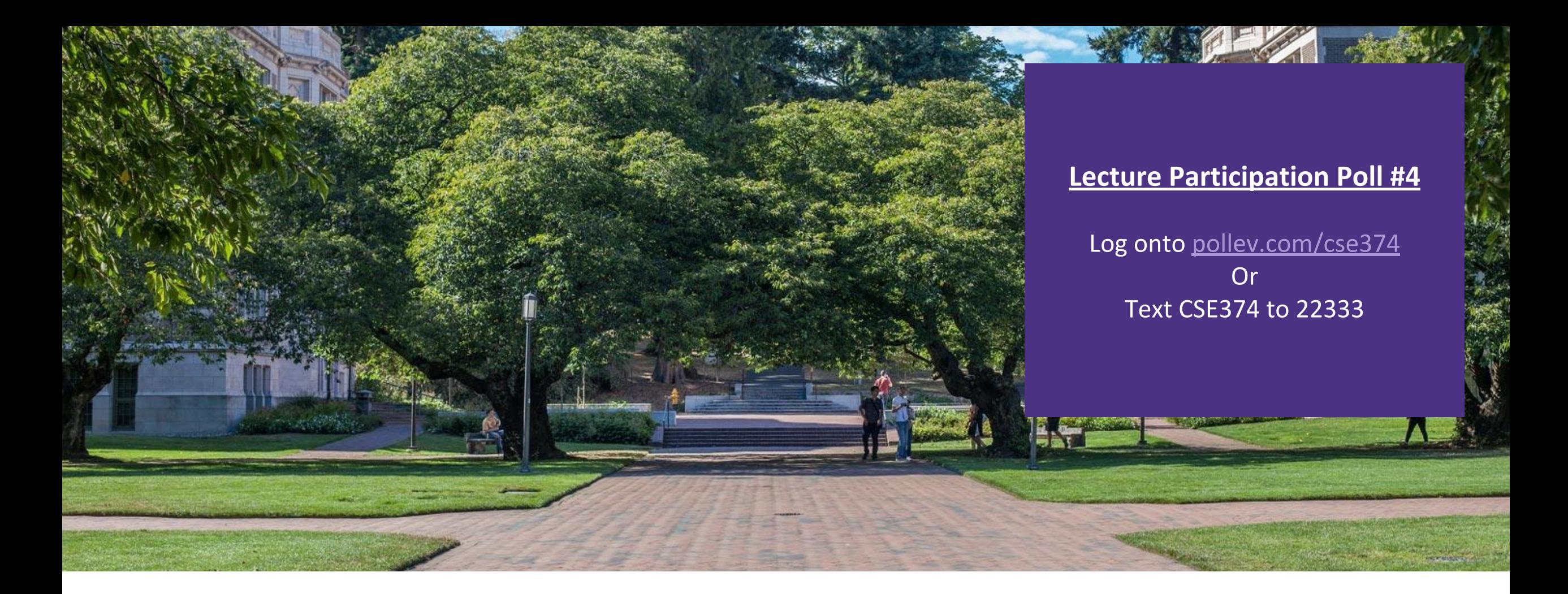

Lecture 4: Working with grep and redirects

CSE 374: Intermediate Programming Concepts and Tools

### Administrivia

**•Course Logistics** 

- Office Hours start today check out #office-hours on discord
	- <https://courses.cs.washington.edu/courses/cse374/20au/office-hours/>
- Having issues with klaatu? You can use a VM provided by CSE department
	- <https://www.cs.washington.edu/lab/software/linuxhomevm>

#### **Assignments**

- Participation polls to stay open until next lecture lectures 1-3 won't count
- Exercises turn in policy change: for 100% turn in within a week of open, for 90% turn in by midpoint due date 11/6
	- EX1 & EX2 open today and will not be docked any late penalty before 11/6
	- <https://courses.cs.washington.edu/courses/cse374/20au/exercises/>
- Homework 1 instructions posted later today for ec turn in 10/16
	- <https://courses.cs.washington.edu/courses/cse374/20au/homeworks/>
- Style guidelines: https://google.github.jo/styleguide/shellguide.html

#### **•Stay Connected**

- Don't forget to join the discord<https://discord.com/invite/7achjA9>
- Please fill out student survey<https://forms.gle/7M7qaHRUAZ4x5tPm8>
- Anonymous Feedback form new location<https://feedback.cs.washington.edu/> - #feedback on discord
- Want to chat? Make an appointment with Kasey: [calendly.com/kasey-champion](https://calendly.com/kasey-champion)

### grep

#### ■Search for a given string within a given file

-grep [options] pattern [files]

-EX: grep "computer" /usr/share/dict/words

**Helpful Options** 

- $\circ$  : prints count of lines with given pattern
- --h: display matched lines (without filenames)
- $-$ i : ignore case when matching
- $-1$  : display list of filenames with matches

\$ grep 'computer' /usr/share/dict/words computer computerese computerise computerite computerizable computerization computerize computerized computerizes computerizing computerlike computernik computers microcomputer microcomputers minicomputer minicomputers multicomputer multimicrocomputer supercomputer supercomputers telecomputer

https://www.geeksforgeeks.org/grep-command-in-unixlinux/

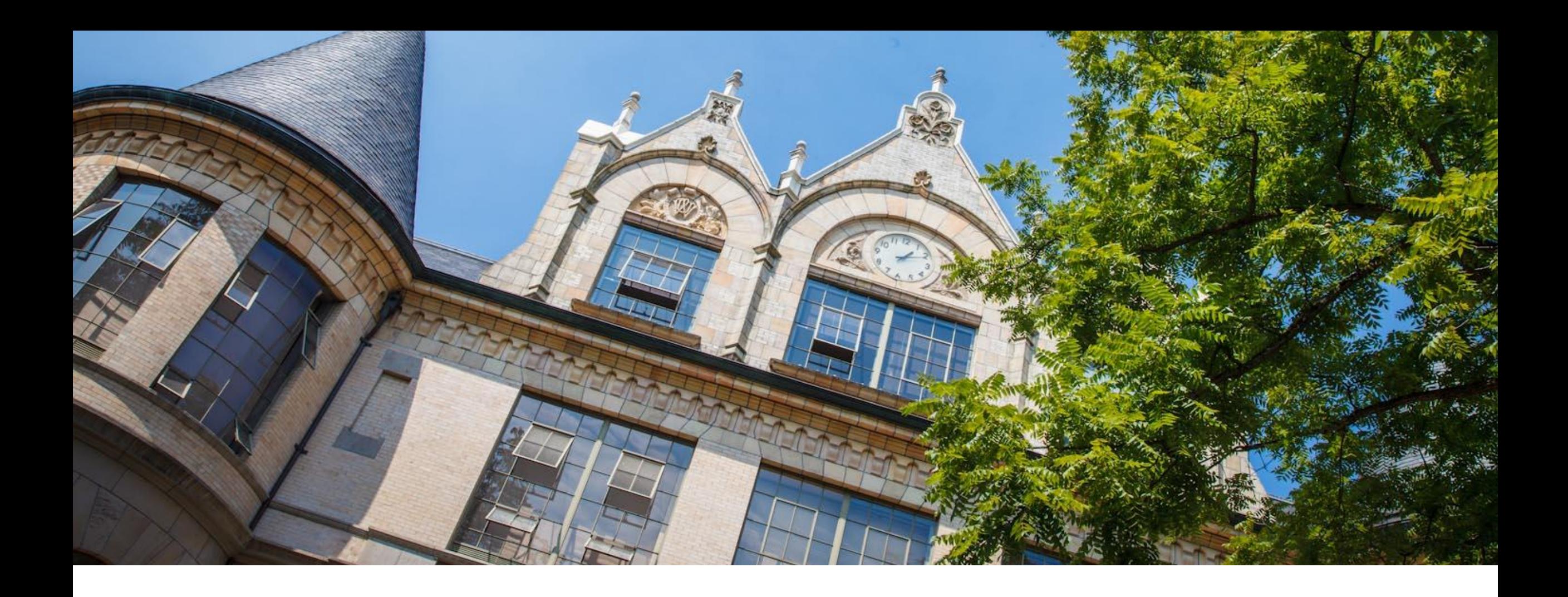

# Demo: Grep

# Redirecting Streams

**•Stdout & stderr default to terminal** 

 $\blacksquare$  Redirect stdout to a file

-Adding > <file> after a command will overwrite the given file with stdout

- EX: ./myprogram args < outfile

-Adding >> <file> after a command will append stdout to the file's existing content

- EX: ./myprogram args >> outfile

**Stderr can be redirected using 2> and 2>> because 2 represents "stderr"** 

▪If you leave an argument off some utilities they will process input from stdin

- Ex: grep 'mystring'

- Will search through stdin

 $-$  EX: foo<br/>bar

- Runs the program foo, with stdin from file bar

▪Read command binds stdin tokens to shell variables

 $-EX$ :

- Cal > cal.txt

- Read month year < cal.txt
- Echo \$month of \$year

#### Read doesn't work with I because complicated reasons

### Some more commands

Du – disk utilization – prints the disk size of each folder/file passed as args EX: du myDir test.txt

Common options

-h for human readable (Kilobytes, Megabytes, Gigabytes)

-d 1 limits the depth of the recursion to 1<sup>st</sup> level of directories  $EX: du - h - d1$ .

-Prints the size of all the files/folders in the current directory

Cal – prints current month and year with a text image of the current month

# I/O Piping

We can feed the stdout of one process to the stdin of another using a pipe ("|")

- -Data flows from process to the other through multiple transformations seamlessly
- -Similar to redirection, but specifically passes streams into other programs instead of their defaults

#### Example:

-Instead of:

- $-$  du  $-h$   $-d$  1  $\rightarrow$  sizes.txt
- grep 'M' sizes.txt
- -We can use piping
	- du h –d 1 . | grep 'M'

▪Piping is effective when you have one set of data that needs to be transformed multiple times

-Cmd1 | cmd2 – pipe output of cmd1 into input of cmd2

#### Video: The Magic of Piping

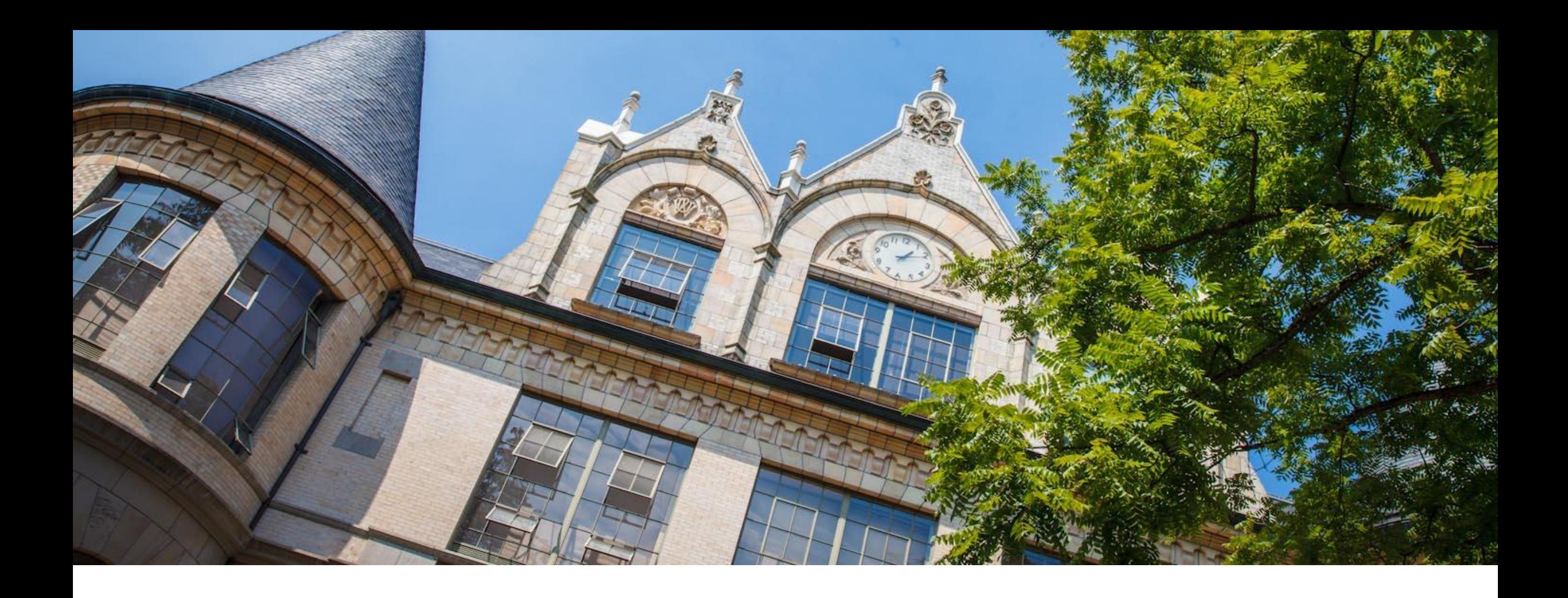

## Demo: Stream Redirection

### **File Permissions**

-chmod

### Writing your own script files

 $\blacksquare$ Tar

**-wget** 

### Lists in Bash

▪Lists in bash are strings with multiple words separated by white space -Bash does not have arrays